# **CatDisplay232**

*Fonctionne avec toutes les versions FT-450, FT-950, FT-991, FT-2000, FT-DX10, FT-DX101, FT-DX1200, FT-DX3000, FT-DX5000 et FT-DX9000*

### **Affichage**

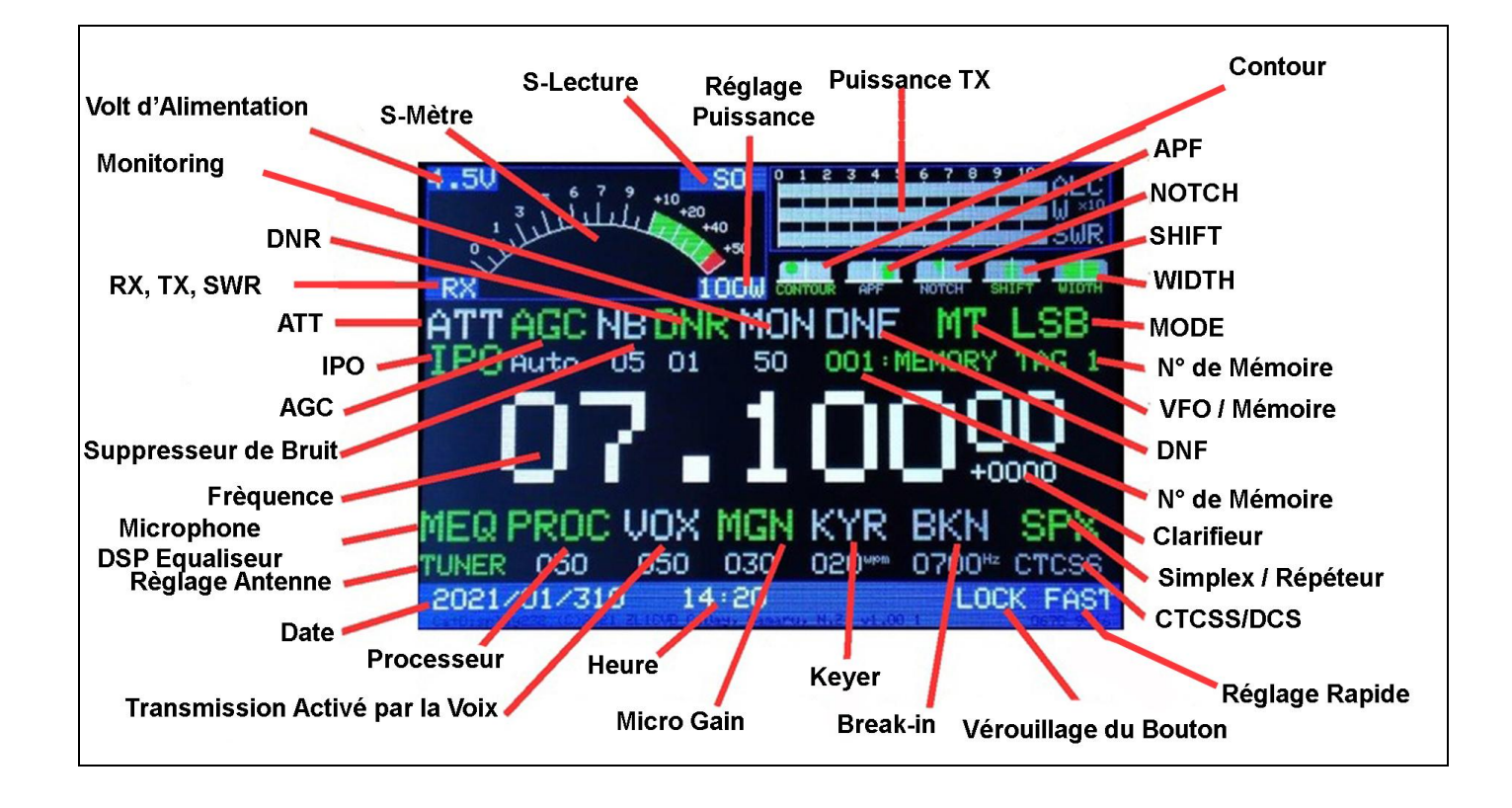

Merci d'avoir acheté le CatDisplay232 original.

CatDisplay232 est un écran externe qui se branche sur le

Port RS232 CAT de l'émetteur-récepteur, il demande des données au

émetteur-récepteur, détecte et décode les changements, puis met à jour le afficher. Cela dépend de la manière dont Yaesu met à jour les données. Quelques les modifications que vous voyez sur l'écran de l'émetteur-récepteur ou que vous effectuez avec les touches et les boutons ne sont pas mis à jour instantanément. Dans ces cas, vous remarquerez un retard dans les mises à jour de l'écran CatDisplay.

# **Compatibilité**

CatDisplay232 a été spécialement développé pour le Yaesu FT-991A qui prend en charge le dernier jeu de commandes Yaesu CAT. Ce sera surtout fonctionne avec d'autres modèles Yaesu prenant en charge ces commandes, y compris toutes les versions de FT-450, FT-950, FT-2000, FT-DX10, FT-DX101,

FT-DX1200, FT-DX3000, FT-DX5000, FT-DX9000. Cependant, tous ces modèles ne prennent pas en charge toutes les commandes CAT. Cela signifie que certaines fonctionnalités ne seront tout simplement pas mises à jour ou seront incorrectes. CatDisplay232 ne fonctionne pas avec les anciens CAT RS232 utilisés dans les émetteurs-récepteurs tels que FT-847, FT-900, FT-920, FT-990 et toutes les versions de FT-

1000. Il n'est pas non plus compatible avec Yaesu 5V CAT tel que FT100, FT817, FT818, FT857, FT897

# **Installation**

Ces instructions sont correctes pour la version principale du micro logiciel FT-991A : 02-04. Il a été noté que les numéros de menu peuvent être différents pour les autres révisions du firmware. Définir l'élément de menu :

#### Paramètre de Fonctionnement du FT-991 FT-991A

MENU 028 > GPS/323C > RS232C MENU 029 > 232C RATE > 19200bps (par défauts) OU 38400bps cela doit être réglé de la même manière que SW3 indiqué sur la page suivante MENU 030 232C TOT . . 10 ms

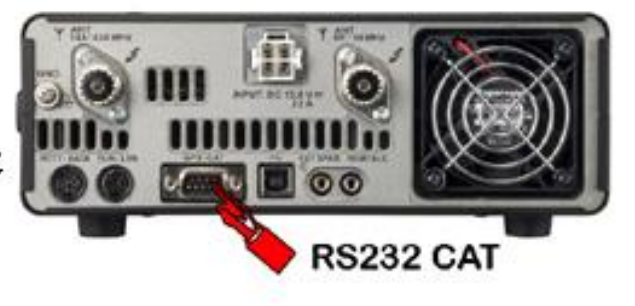

• Branchez le câble fourni dans le port RS232 Cat de l'émetteur-récepteur. Branchez l'autre extrémité dans le CatDisplay232

• Le CatDisplay232 nécessite 7 V CC à 30 V CC à environ 160 mA pour fonctionner. Il a une prise CC standard de 2,1 mm est câblée à broche centrale positive (pointe positive), une industrie standard pour les plug-packs de mai (prises murales) Vous devez utiliser une alimentation avec une sortie DC **N'utilisez pas d'alimentation avec sortie CA**

• CatDsiplay232 peut également être alimenté via un câble CAT lorsqu'il est utilisé avec CatKnobz.

CatKnobz étiqueté « CatDisplay232 Power Link ». DC est ensuite connecté à CatKnobz et passera par

CatDisplay232 via le câble CAT. Si vous avez acheté CatKnobz et CatDisplay232 ensemble, le lien est sauté.

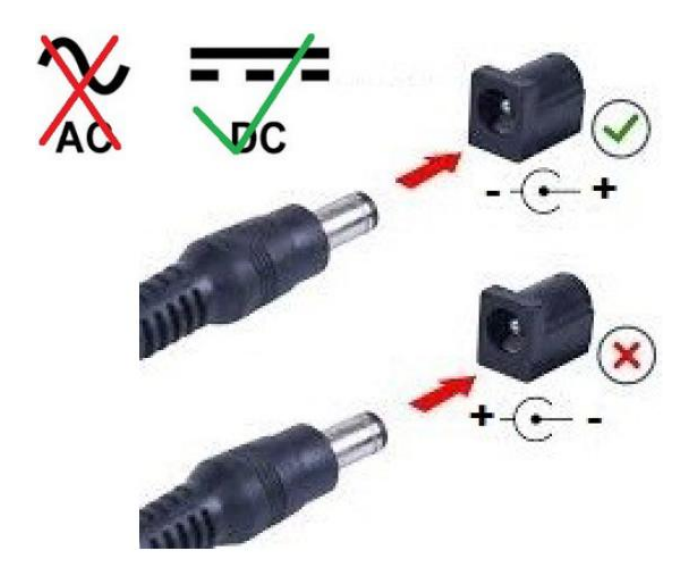

#### **Note:**

• La prise GPS/CAT FT991 ne peut pas être utilisée pour le GPS lorsque le CatDisplay232 est connecté.

• Si vous souhaitez utiliser un GPS pour mettre à jour la position de l'émetteurrécepteur, vous devrez retirer le CatDisplay232 et configurer le port GPS/CAT pour l'utilisation du GPS. Reportez-vous à la page 117 du manuel d'utilisation du FT-991A.

• Vous pouvez saisir manuellement un emplacement dans l'émetteur-récepteur comme indiqué à la page 118 du manuel d'utilisation du FT-991A.

**• Pour les émetteurs-récepteurs autres que le FT-991A, veuillez vous référer à votre manuel d'utilisation**

#### **CatDisplay232**

*Fonctionne avec toutes les versions FT-450, FT-950, FT-991, FT-2000, FT-DX10, FT-DX101, FT-DX1200, FT-DX3000, FT-DX5000 et FT-DX9000*

#### **Option d'affichage**

L'affichage du CatDisplay232 peut être inversé ou inversé. Pour apporter des modifications, éteignez CatDisplay232, retirez le capot arrière, soigneusement débranchez l'écran et allumez ou éteignez l'interrupteur requis. Rebranchez l'écran en vous assurant qu'il est correctement positionné. Réassemblez et démarrez l'affichage pour que les modifications s'appliquent.

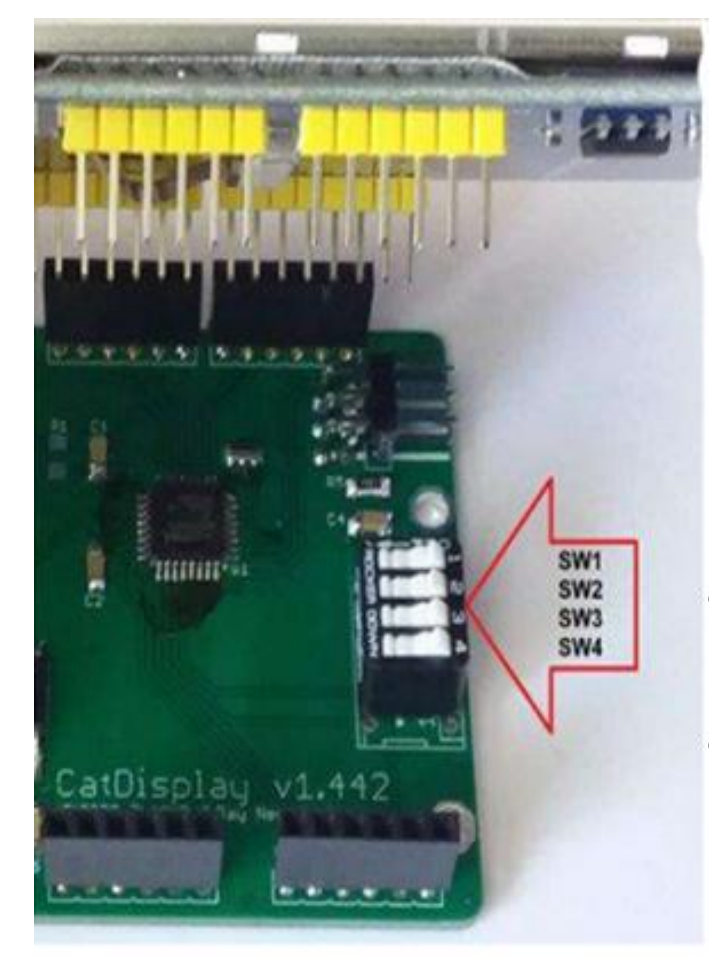

#### $-SW1 - HUD$

Cela inversera l'affichage et vous permettra de voir l'affichage dans un miroir ou autre surface brillant Cette technique est utilisée pour le Heads Up Affichage (HUD) dans les avions, les voitures, etc. Cela pourrait être une option pour mon le CatDisplay à l'arrière du go-kit. Un miroir incliné ou du plexiglas réfléchissant serait ajouté pour voir l'écran.

#### $-SW2 - RETOURNER$

Cela retourne l'écran afin que vous puissiez changer le côté où les câbles entrent, le cas - de droite ou de gauche.

- · SW3 19 200 bps (par défaut) ou 38 400 bps
- · SW4 Non utilisé

Ces interrupteurs ne sont pas utilisés et n'ont aucun effet sur l'affichage

# **Notes IMPORTANTES**

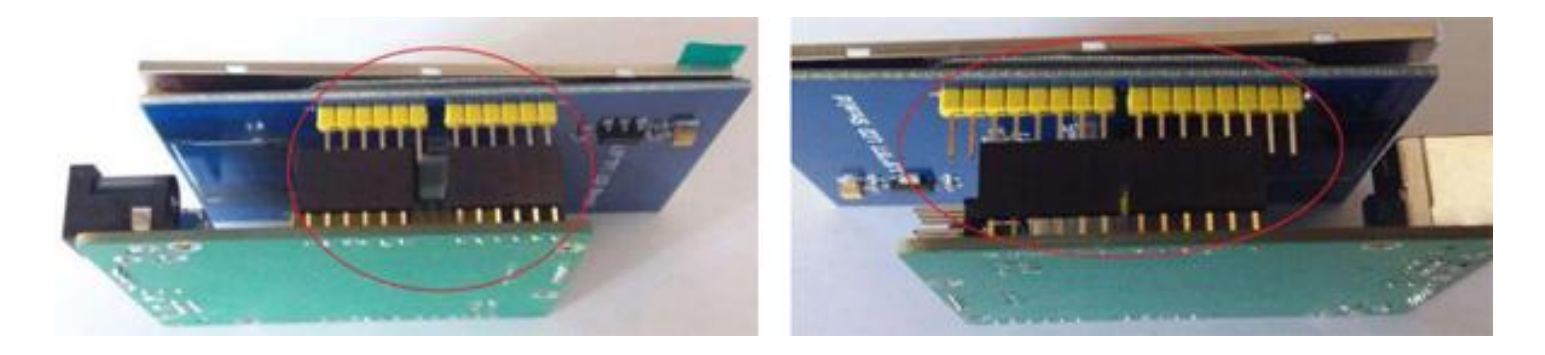

• Sur les cartes plus anciennes, l'écran du côté de la prise DC a une broche suspendue comme illustré à gauche. La dernière révision s'aligne correctement. Toutes les révisions s'alignent de l'autre côté, comme indiqué sur l'image de droite – deux broches qui pendent aux extrémités des deux prises.

• Tous les compteurs ne sont qu'une indication et peuvent ne pas être précis à 100 %. Le S-Mètre est calibré selon les données du service Yaesu pour HF FTDX10  $(IPO=AMP1, f=14, 2 MHz, ATT= OFF, WIDTH=2, 4 kHz, R.FILT=3 kHz, MODE=CW-U).$ Il peut ne pas être précis dans d'autres bandes ou modes et dépend sur les données CAT de l'émetteur-récepteur. Il n'est pas calibré pour les émetteurs-récepteurs dotés de bandes VHF et UHF.

• L'écran est fragile et peut être cassé. Traitez-le avec respect et ne le placez pas en plein soleil.

N'appuyez pas directement dessus, ne l'écrasez pas, ne le pressez pas, sinon il se casserait.

• Des champs RF élevés peuvent provoquer des interférences. Si lors de la transmission, l'affichage est corrompu d'une manière ou d'une autre, cela sera probablement dû à un niveau RF élevé. Domaine auquel il faut remédier. La cause la plus courante est une mauvaise connexion à la terre, un ROS élevé de l'antenne ou une très grande proximité avec l'antenne ou sa ligne d'alimentation.

• CatDisplay232 est un appareil numérique doté d'un oscillateur interne. Même si des filtres EMI TDK sont utilisés dans sa conception, vous pourriez rencontrer interférences à proximité de certains émetteurs-récepteurs. Cela peut être particulièrement visible si l'émetteur-récepteur a une mauvaise terre ou s'il utilise antennes simples de type canard en caoutchouc sur VHF/UHF. Dans ce cas, il peut être nécessaire d'ajouter d'autres techniques de suppression des RFI. Un bien L'article à ce sujet est « A Ham's Guide to RFI, Ferrites, Baluns, and Audio Interfacing » par Jim Brown K9YC.

• Sur le PCB, le trimmer entre la prise CAT et l'interrupteur d'alimentation est le potentiomètre de réglage de tension. Ce potentiomètre multi tours vous permet de calibrer la tension affichée. Ajustez-le pour que la tension affichée soit la même (en haut à gauche du S-Mètre) que la tension d'entrée.

• Pour les émetteurs-récepteurs avec un récepteur secondaire comme le FT-DX101, CatDisplay232 affiche uniquement le récepteur principal.

• Lorsqu'il est utilisé avec CatKnobz, la vitesse CAT (19 200 ou 38 400) doit être réglée de la même manière. CatDsiplay232 peut également être alimenté via le câble CAT fourni avec CatKnobz en court-circuitant le cavalier sur CatKnobz étiqueté « CatDisplay232 Power Link ».

• CatDisplay232 est fièrement conçu, programmé et commercialisé pour une utilisation radioamateur par ZL1CVD Chris Day, Nouvelle-Zélande. Ce n'était pas conçu à des fins commerciales ou de sauvetage.

Merci pour votre coutume...

...73s de Chris ZL1CVD

Traduction en Français par F4DYK 6